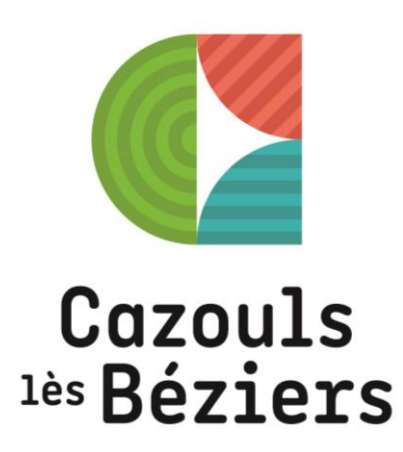

## VILLE DE CAZOULS-LES-BÉZIERS

## **TUTORIEL D'UTILISATION GUICHET UNIQUE**

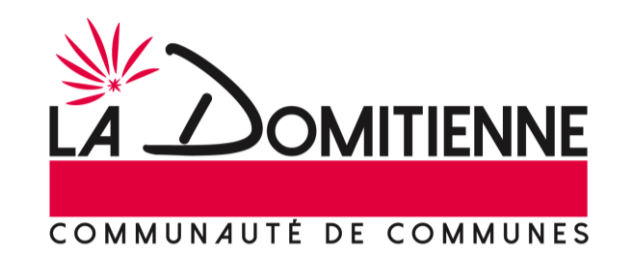

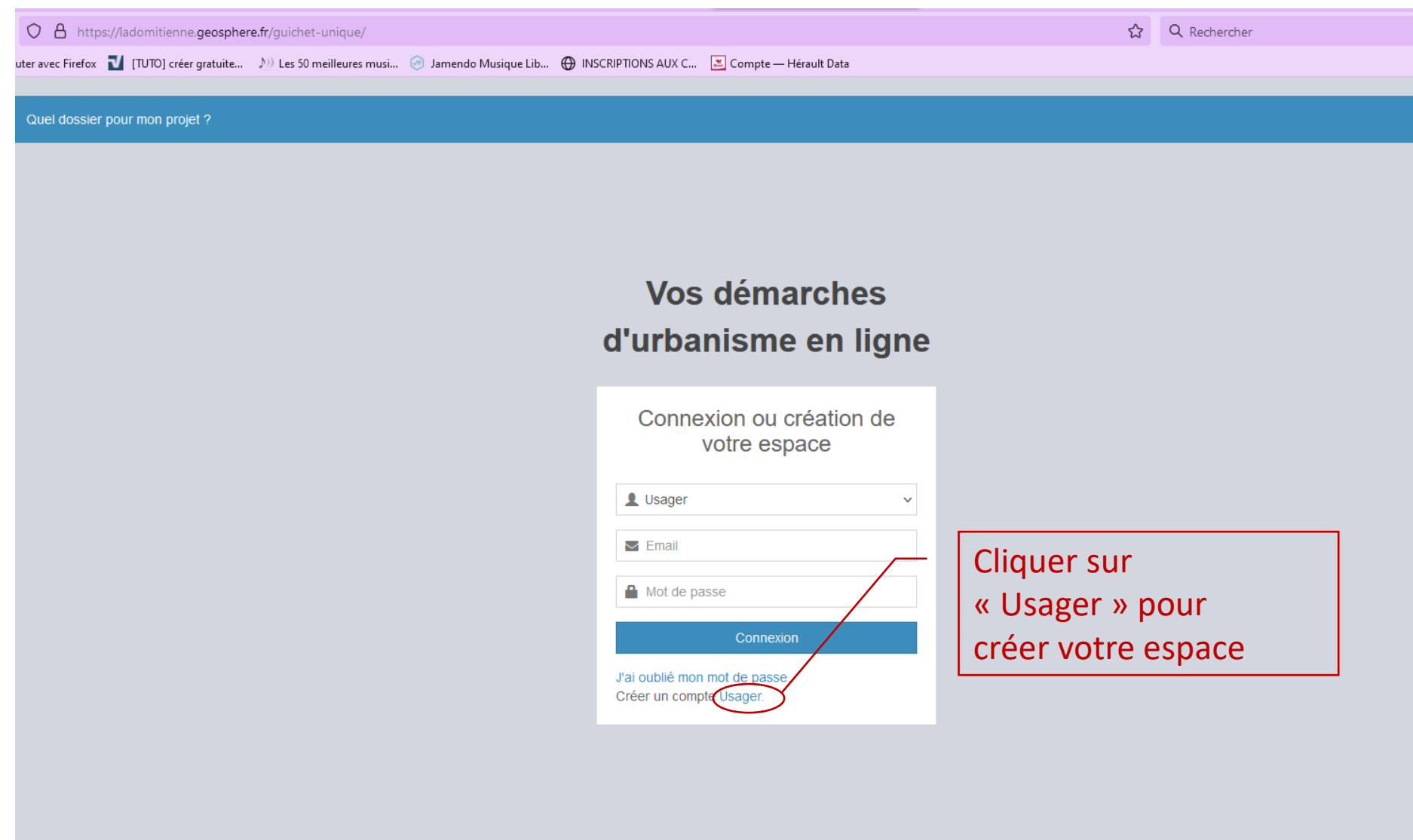

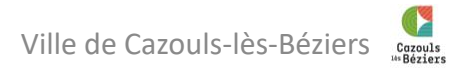

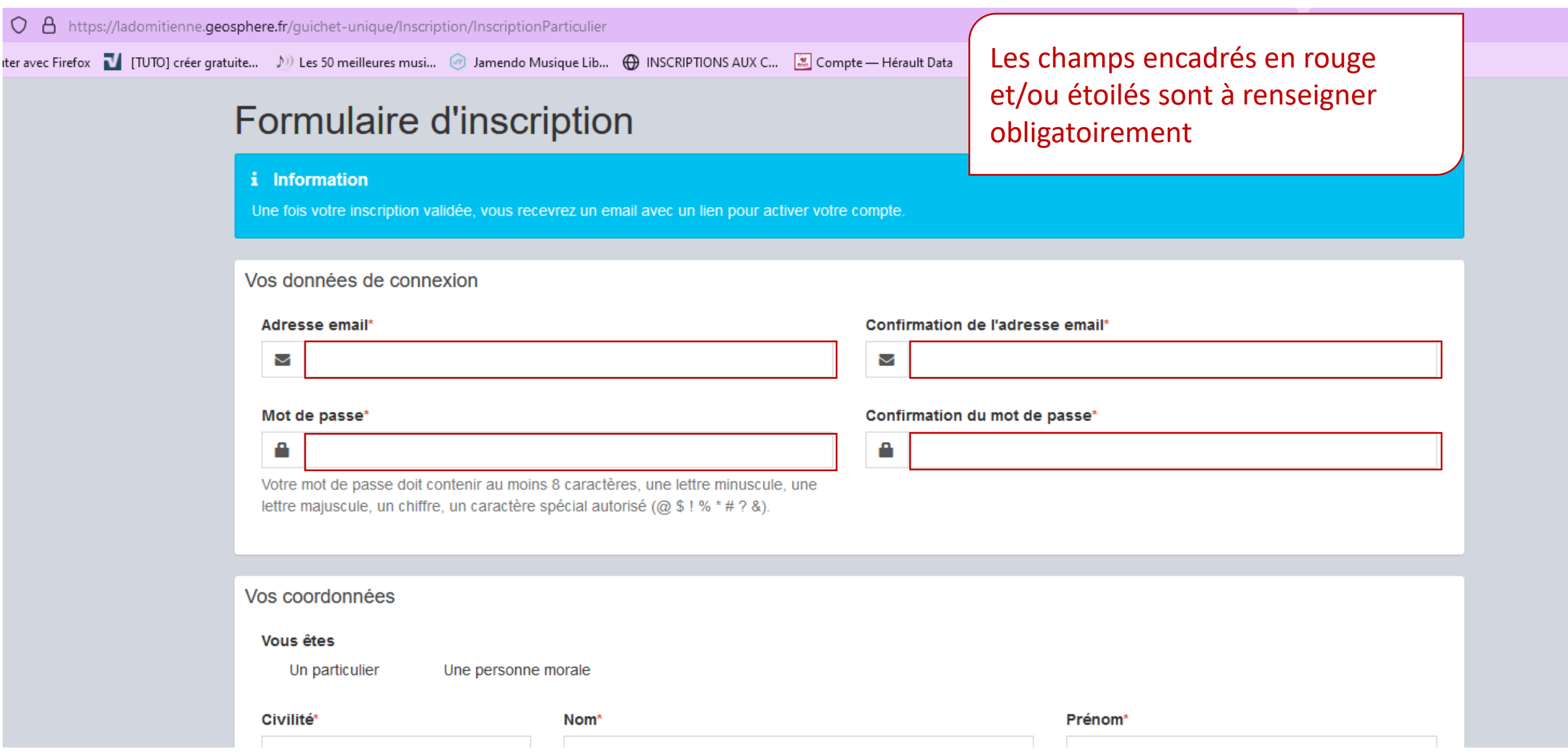

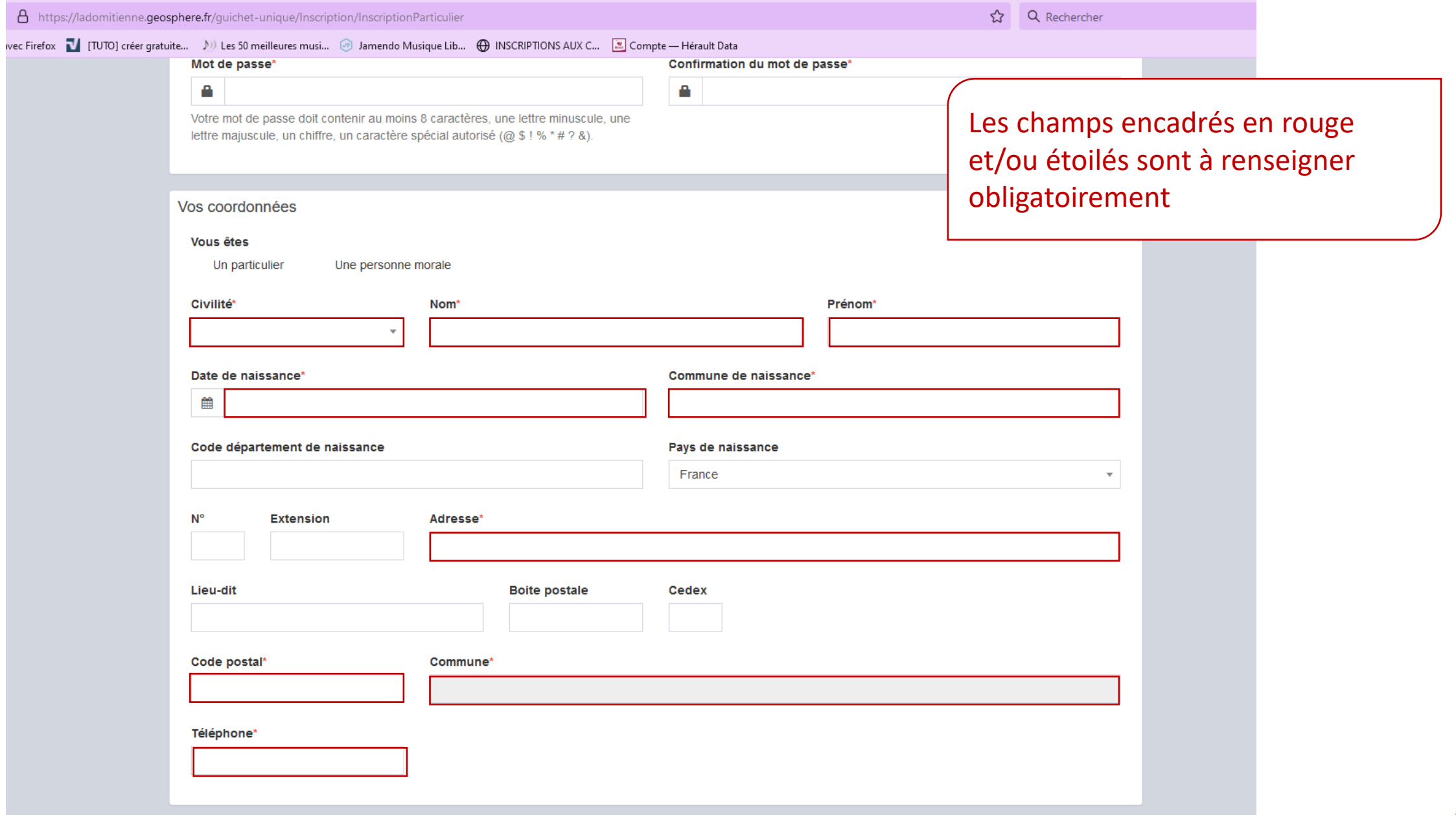

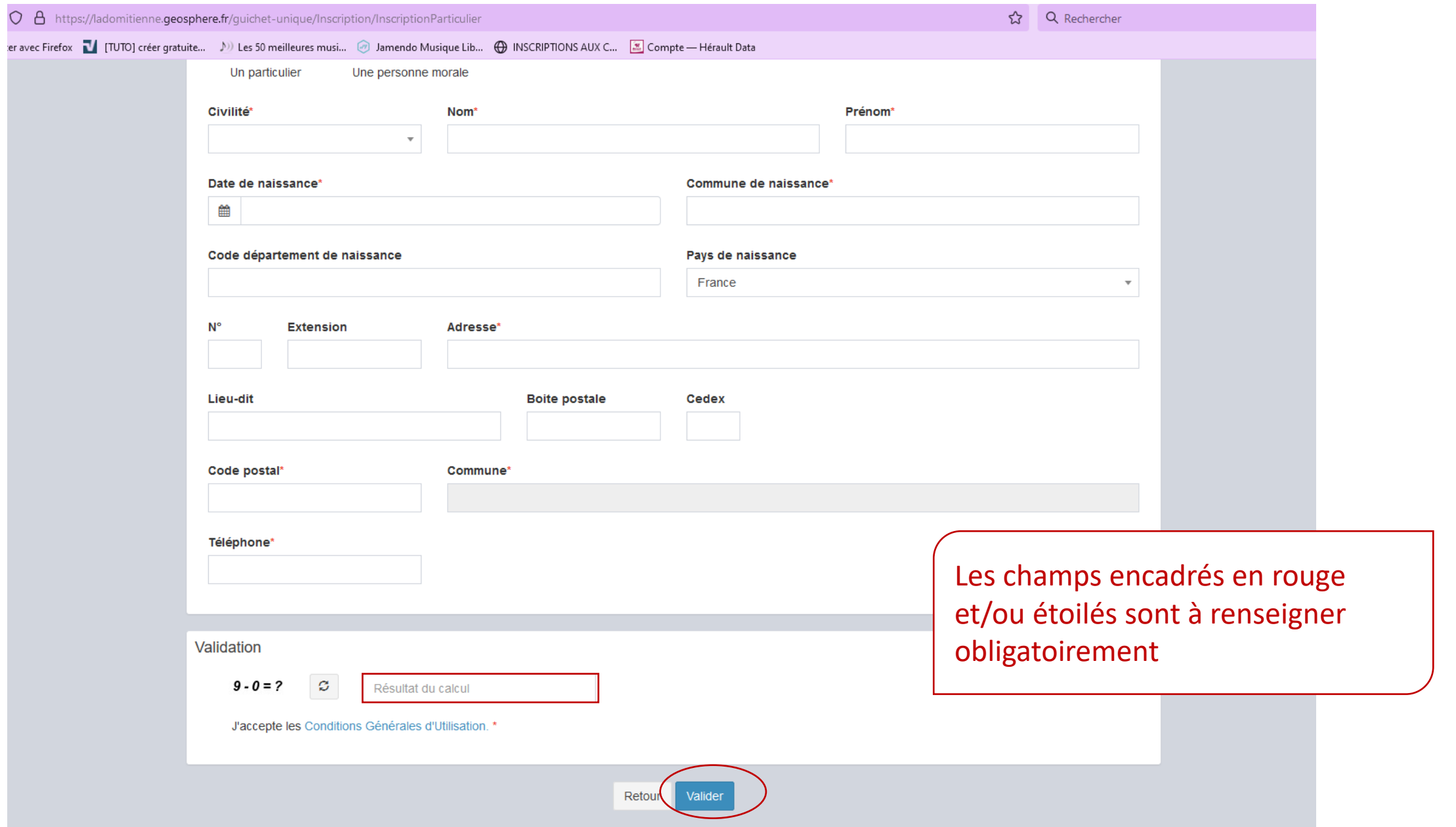

Ville de Cazouls-lès-Béziers

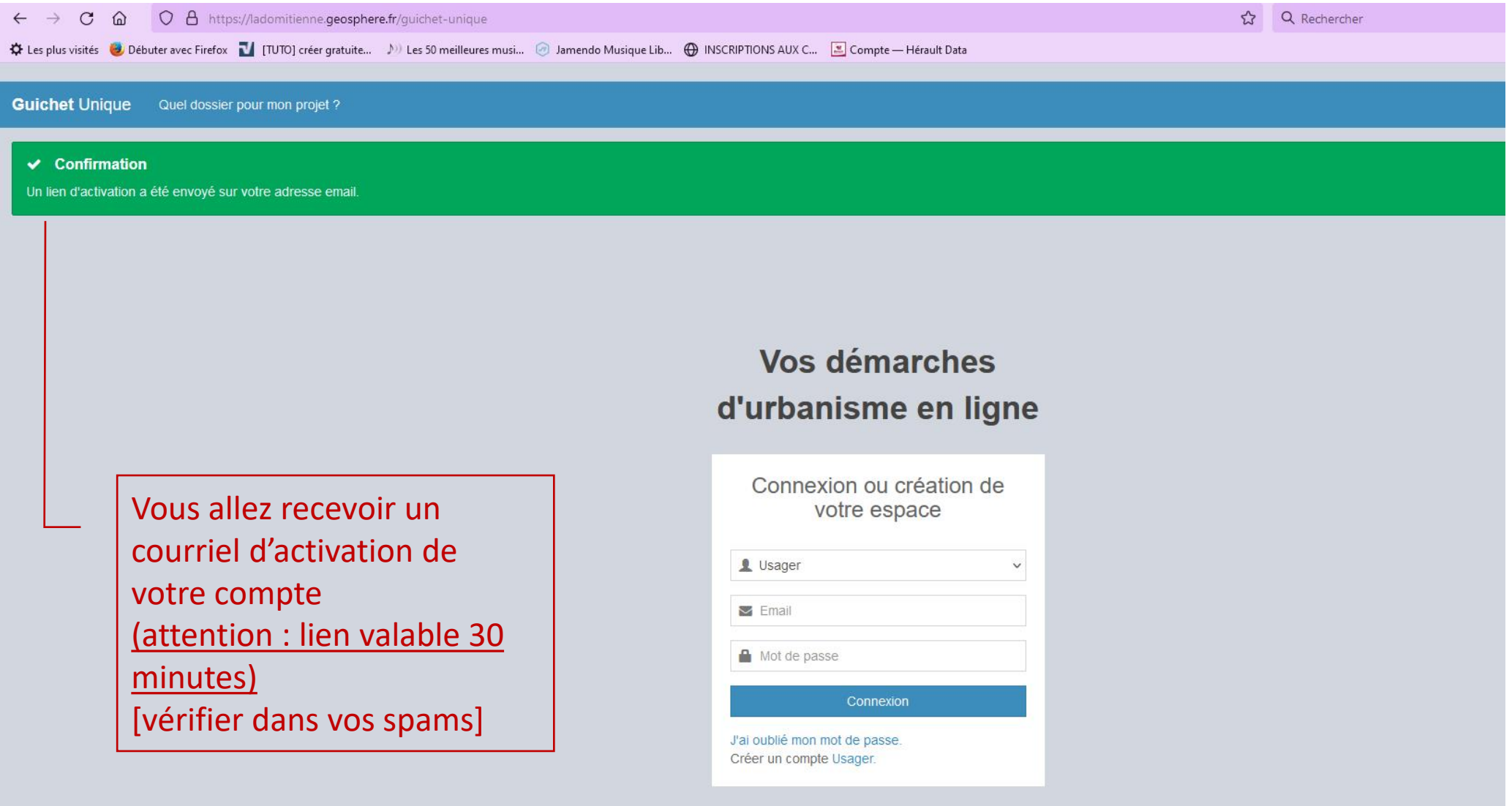

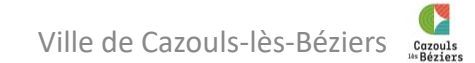

uter avec Firefox [7] [TUTO] créer gratuite... (14) Les 50 meilleures musi... (2) Jamendo Musique Lib... (2) INSCRIPTIONS AUX C... [3] Compte - Hérault Data

Quel dossier pour mon projet ?

## Vos démarches d'urbanisme en ligne

Pour vous connecter à votre espace entrez : Votre email ainsi que votre mot de passe

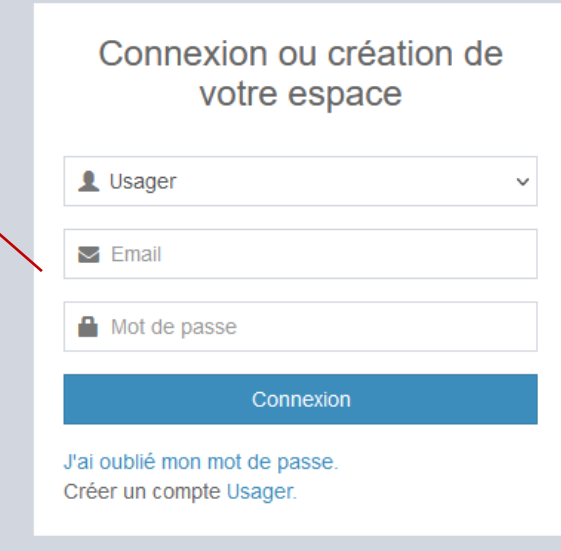

 $\frac{1}{2}$ 

Q Rech

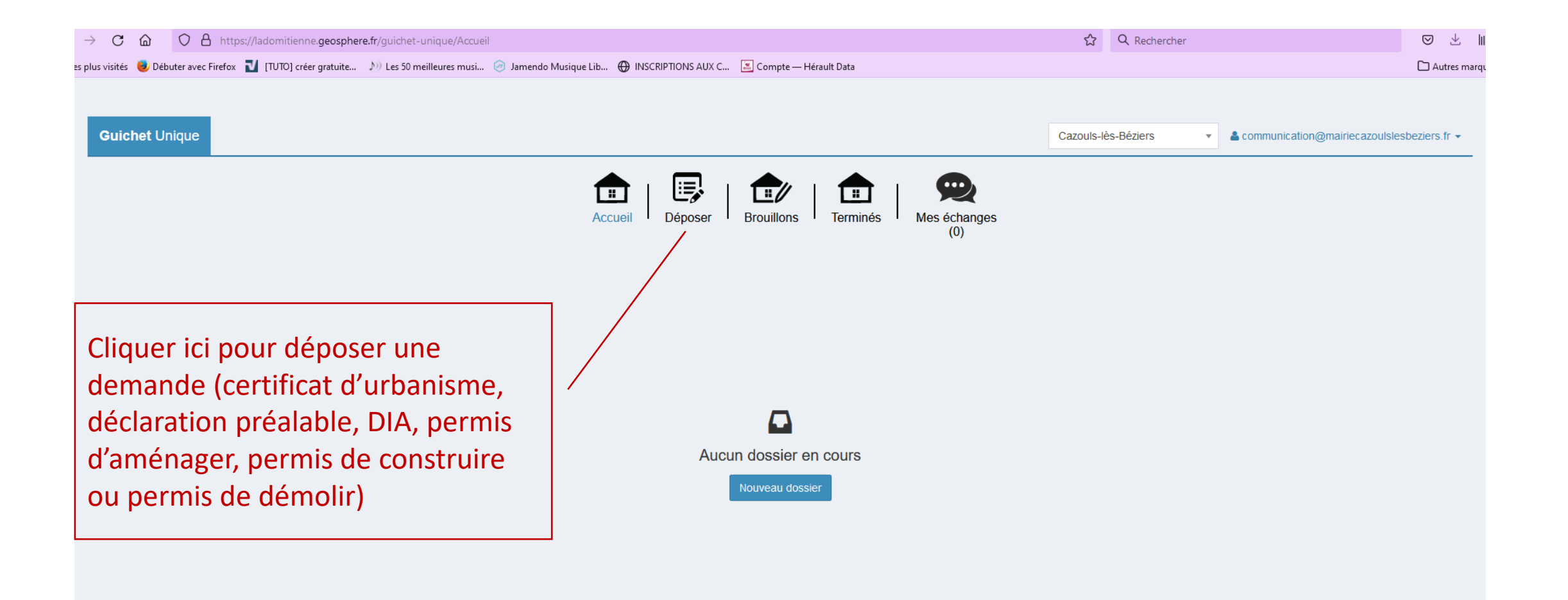

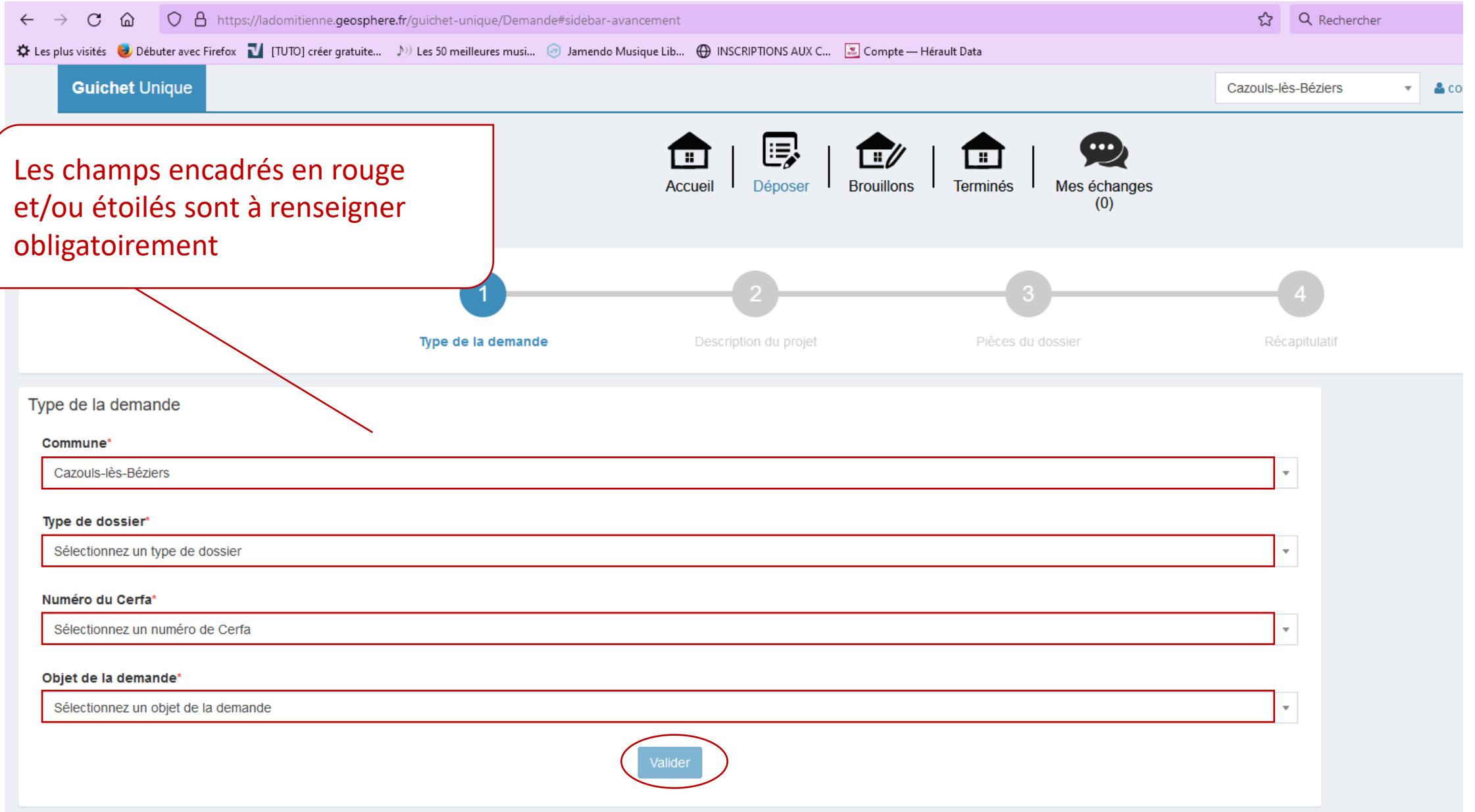

![](_page_9_Picture_34.jpeg)

Puis en bas de la page « valider »

Annuler Valider

![](_page_10_Figure_0.jpeg)

![](_page_11_Picture_24.jpeg)

![](_page_12_Picture_23.jpeg)

![](_page_12_Picture_1.jpeg)

![](_page_12_Picture_2.jpeg)

![](_page_13_Figure_0.jpeg)

![](_page_14_Figure_0.jpeg)

Fichiers autorisés : .pdf, .jpeg, .png, .jpg Taille max du fichier 25 Mo Ville de Cazouls-lès-Béziers

![](_page_14_Picture_2.jpeg)

![](_page_15_Figure_0.jpeg)

![](_page_16_Picture_18.jpeg)